## **EJERCICIOS CON IMPRESS**

1. Crea una presentación de tres páginas como la siguiente pero con tus datos. Guárdala con el nombre "mipresentación".

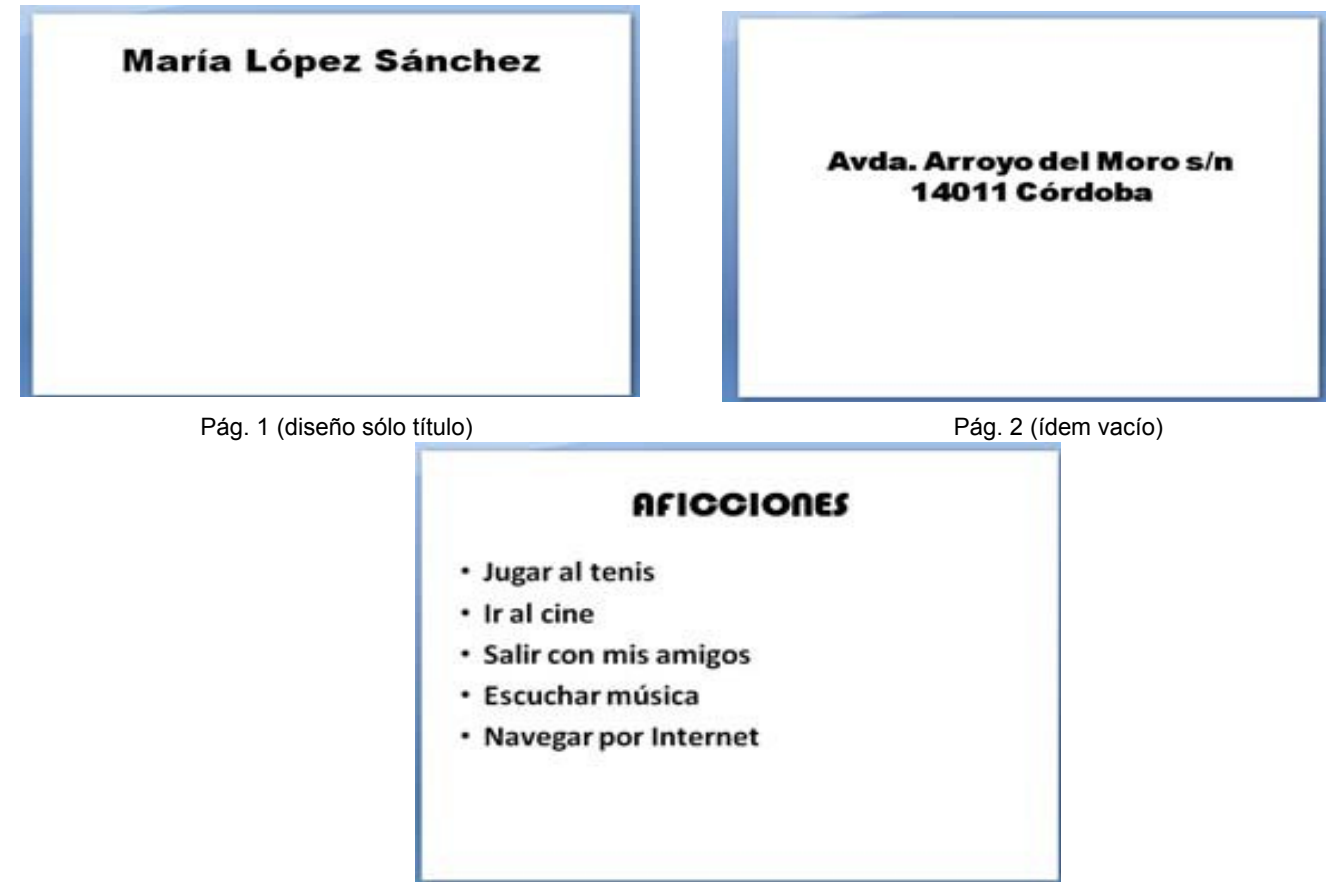

 **Pág. 3 (íd título y texto)** 

2. Realiza esta presentación de dos páginas. Copia el formato lo más parecido posible. Guárdala con el nombre "presentacióncordoba".

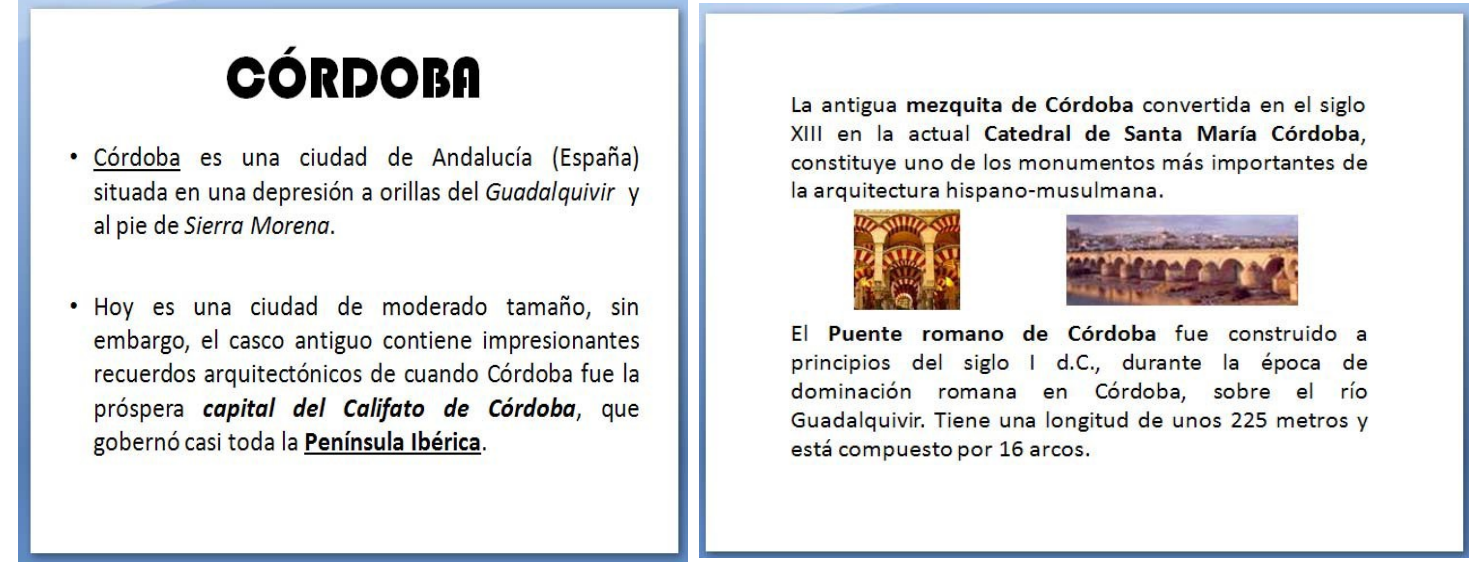

3. Realiza una nueva presentación con tres o cuatro páginas. El tema de la presentación debe ser una invitación para la fiesta de tu cumpleaños. Debes incluir en las páginas que diseñes un fondo con color o cualquier otra opción que puedas elegir de fondo. Inserta además, alguna imagen. Aquí tienes un ejemplo. Guárdala con el nombre "fiestacumpleaños".

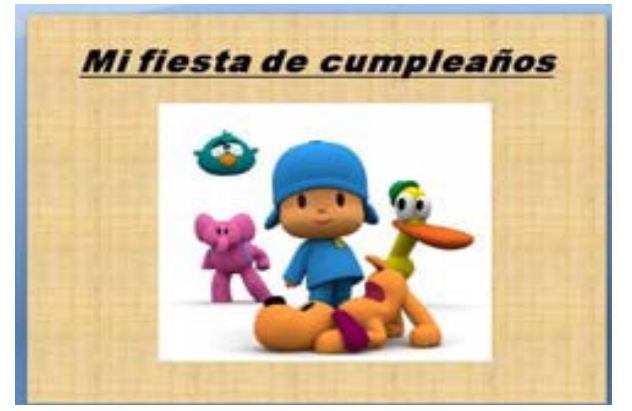

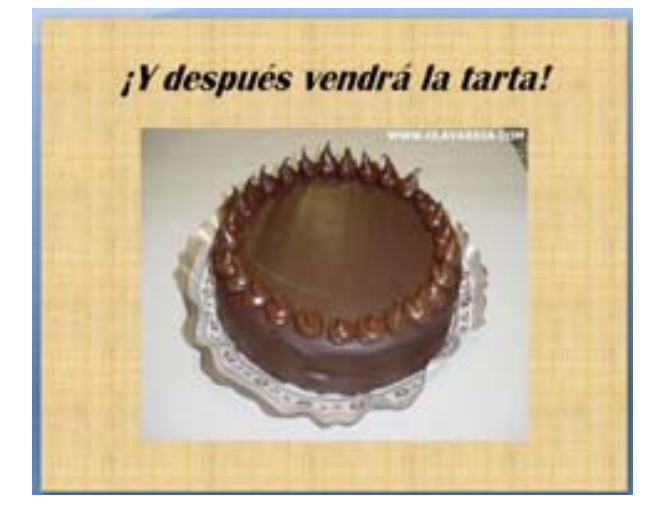

**Pág. 3 (íd. y objeto) Pág. 4 (tabla)**

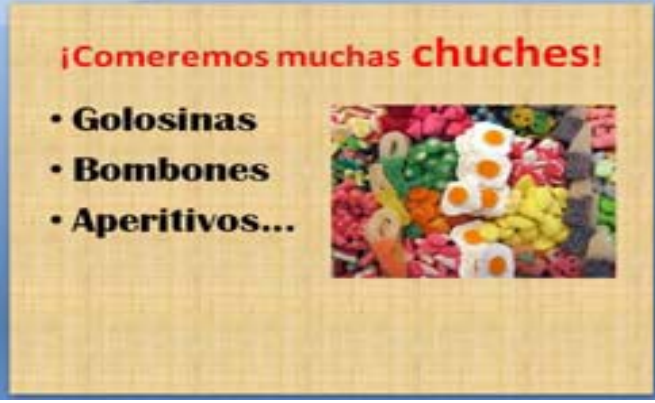

**Pág. 1 (título y objeto) Pág.2 (íd., texto y clipart)** 

| LUIVES | <b>MARTES</b> | MIÉRCOLES JUEVES |    | <b>VIERNES</b> |    | <b>DOMING</b><br>ø |
|--------|---------------|------------------|----|----------------|----|--------------------|
|        | n             | ż                | 1  | л              | ٠  |                    |
| Ŧ      | ٠             | ۰                | 10 | Ħ              | Ħ  | 13                 |
| 34     | 11            | 16               | 17 | 加              | 19 | 20                 |
| 21     | 22            | 23               | 24 | 25             | 26 | 27                 |
| 33     | 29            | 50               | 31 |                |    |                    |

4. Abre la presentación "fiestacumpleaños" y añade una transición a todas las páginas de la presentación. Guárdala con el nombre "fiestacumpleañostrans".

5. Abre la presentación "fiestacumpleañostrans" y añádele efectos especiales al texto, aplícale a las imágenes efectos 3d y gif. Llámala "fiestacumpleañostransefec".